## **Spatial Editor**

## Creating Geodata Using a Pen Display

An interactive pen display combines a high-quality LCD monitor with the pen-based control of screen cursor positon provided by a graphics tablet. The pen is used directly on the screen (in place of a mouse) to control the cursor position, providing a natural and intuitive interface for any drawing application. A pen display is thus the ideal interface for creating and editing geodata objects in TNTedit and

The tip of cordless pen stylus controls the position of the screen cursor on the pen display. Simply pressing the pen tip down to the screen is equivalent to a left mouse-click at that cursor position, so you can very quickly add preciselylocated points to a vector object, for example. When you are drawing lines or polygons, you can draw continuously by keeping the pen tip on the screen (using the drawing tool's

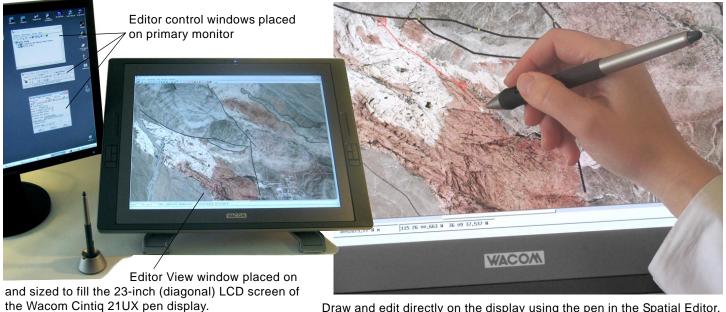

Draw and edit directly on the display using the pen in the Spatial Editor.

the Spatial Editor in TNTmips, especially when you are working with geometric objects (vector, shape, or CAD) over reference imagery or map layers. The pen interface allows fast and accurate editing, such as tracing curved features to increase your productivity. The pen stylus is also convenient for controlling the Zoom Box tool or any of the graphic selection and sketching tools in the TNT GeoToolbox, which are available in any View window throughout the TNT products.

Wacom (www. wacom.com) makes pen displays with LCD panels ranging from 12 inches to 23 inches (measured diagonally) in size. The pen display can be used as a stand-alone monitor or in a multiple-monitor setup with either Windows or Mac OS X systems. The Wacom pen displays have integrated adjustable stands that can vary the tilt angle of the display from 65 degrees (upright) to 10 degrees (nearly parallel to the desktop) and can rotate the display from side to side so you can find the most comfortable position for both drawing and viewing. The 12-inch Wacom pen display is also light enough to use in your lap.

Draw mode) or precisely place individual vertices (using the tool's Stretch mode). The side switch on the pen activates a right-click (for accepting a line or polygon you have drawn, for example). The rubber eraser switch on the opposite end of the Wacom pen stylus can also be used to erase vertices from a line or polygon (see the Technical Guide entitled GeoToolbox: Erasing Portions of Lines and Polygons). The Wacom pen displays also have programmable keys on either side of the LCD display; for example, you could assign the right-click function to one key and various TNT hotkey zoom functions to others.

> The TNT products also support the use of a pen stylus for drawing with traditional graphics tablets, such as the cordless Wacom Graphire Bluetooth tablet illustrated here. While providing a natural drawing action, a tablet doesn't allow the same direct-on-screen editing experience as an interactive pen display, but does have the advantage of much lower cost.